# **Kollmorgen Automation Suite Release Notes**

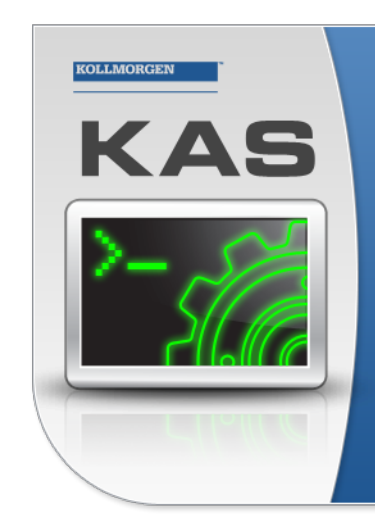

Kollmorgen Automation Suite

### **INTEGRATED DEVELOPMENT ENVIRONMENT**

"Because Motion Matters"

Kollmorgen Automation Suite Integrated Development Environment<br>combines a market leading Motion Engine, tightly integrated PLC engine<br>and HMI developer with the ability to configure an array of motion<br>hardware such as moto

#### **Document Edition: F, September 2016**

Valid for KAS Software Revision 2.11 Valid for AKD Drive firmware version: 1.15 Part Number: 959720

Keep all manuals as a product component during the life span of the product. Pass all manuals to future users / owners of the product.

**KOLLMORGEN** 

**Because Motion Matters™** 

# **Trademarks and Copyrights**

# **Copyrights**

Copyright © 2009-2016 Kollmorgen™

Information in this document is subject to change without notice. The software package described in this document is furnished under a license agreement or non-disclosure agreement. The software may be used or copied only in accordance with the terms of those agreements.

This document is the intellectual property of Kollmorgen™ and contains proprietary and confidential information. The reproduction, modification, translation or disclosure to third parties of this document (in whole or in part) is strictly prohibited without the prior written permission of Kollmorgen™.

# **Trademarks**

KAS and AKD are registered trademarks of [Kollmorgen™](http://www.kollmorgen.com/). SERVO**STAR** is a registered trademark of Kollmorgen™. [Kollmorgen™](http://www.kollmorgen.com/) is part of the [Danaher](http://http//www.danahermotion.com) Motion company. Windows® is a registered trademark of Microsoft Corporation EnDat is a registered trademark of Dr. Johannes [Heidenhain](http://www.heidenhain.de/) GmbH. [EtherCAT](http://www.ethercat.org/en/ethercat.html)® is registered trademark of Ethercat [Technology](http://www.ethercat.org/) Group. [PLCopen®](http://www.plcopen.org/) is an independent association providing efficiency in industrial automation. INtime® is a registered trademark of TenAsys® [Corporation.](http://www.tenasys.com/) Codemeter is a registered trademark of [WIBU-Systems](http://www.wibu.com/) AG.

All product and company names are trademarks™ or registered® trademarks of their respective holders. Use of them does not imply any affiliation with or endorsement by them.

Kollmorgen Automation Suite is based on the work of:

- [AjaxFileUpload,](http://www.phpletter.com/Our-Projects/AjaxFileUpload/) software (distributed under the MPL License).
- [Apache](http://logging.apache.org/log4net/) log4net library for output logging (distributed under the Apache License).
- bsdtar and libarchive2, a utility and library to create and read several different archive formats (distributed under the terms of the BSD License).
- bzip2.dll, a data compression library (distributed under the terms of the BSD License).
- [Curl](http://curl.haxx.se/docs/copyright.html) software library
- <sup>l</sup> [DockPanel](http://sourceforge.net/projects/dockpanelsuite/) Suite, a docking library for .Net Windows Forms (distributed under the MIT License).
- [FileHelpers](http://www.filehelpers.com/) library to import/export data from fixed length or delimited files.
- GCC Canadian Cross Compiler is used by the KAS IDE. The GCC Canadian Cross Compiler is distributed under the [terms](http://www.gnu.org/licenses/gpl.html) of the GNU General Public License [\(http://www.gnu.org/licenses/gpl.html](http://www.gnu.org/licenses/gpl.html)). The GCC Canadian Cross Compiler source files, copyright notice, and readme are [available](http://kdn.kollmorgen.com/content/gcc-canadian-cross-compiler) on KDN.
- GNU gzip<sup>1</sup> [\(www.gnu.org](http://www.gnu.org/)) is used by the PDMM/PCMM (distributed under the [terms](http://www.gnu.org/licenses/gpl-2.0.html) of the GNU General Public License http://www.gnu.org/licenses/gpl-2.0.html).
- GNU Tar<sup>2</sup> [\(www.gnu.org\)](http://www.gnu.org/) is used by the PDMM/PCMM (distributed under the [terms](http://www.gnu.org/licenses/gpl-2.0.html) of the GNU General Public License http://www.gnu.org/licenses/gpl-2.0.html).
- Icons provided by [Oxygen](http://www.oxygen-icons.org/) Team, (distributed under the [terms](https://www.gnu.org/licenses/lgpl.html) of the GNU Lesser General Public License https://www.gnu.org/licenses/lgpl.html ).
- [jQuery.Cookies](https://code.google.com/p/cookies/), a Javascript library for accessing and manipulating HTTP cookies in the web browser (distributed under the MIT License).
- [jquery-csv](https://code.google.com/p/jquery-csv/), a library for parsing CSV files in javascript (distributed under the MIT license <http://www.opensource.org/licenses/mit-license.php>).

<sup>1</sup>Copyright (C) 2007 Free Software Foundation, Inc. Copyright (C) 1993 Jean-loup Gailly. This is free software. You may redistribute copies of it under the terms of the GNU General Public License <http://www.gnu.org/licenses/gpl.html>. There is NO WARRANTY, to the extent permitted by law. Written by Jean-loup Gailly.

<sup>2</sup>Copyright (C) 2007 Free Software Foundation, Inc. License GPLv2+: GNU GPL version 2 or later <http://gnu.org/licenses/gpl.html> This is free software: you are free to change and redistribute it. There is NO WARRANTY, to the extent permitted by law. Written by John Gilmore and Jay Fenlason.

- $\bullet$  [jQuery](http://www.abeautifulsite.net/blog/2008/03/jquery-file-tree/) File Tree, a file browser plugin (distributed under the MIT License).
- *iQueryRotate, a plugin which rotates images (img html objects) by a given angle on web pages* (distributed under the MIT License, http://opensource.org/licenses/mit-license.php).
- JsonCpp software (distributed under the MIT License –see [terms](http://jsoncpp.sourceforge.net/LICENSE) see http://jsoncpp.sourceforge.net/LICENSE for terms).
- [LZMA](http://www.7-zip.org/sdk.html) SDK (http://www.7-zip.org/sdk.html), used to compress crash dump information (available as public domain).
- [Mongoose](http://code.google.com/p/mongoose/) v3.7, an embedded web server library (distributed under the MIT License).
- [MVVM](http://mvvmlight.codeplex.com/) Light Toolkit components for Model View –ViewModel patterns with Windows Presentation Foundation (distributed under the MIT License).
- [pugixml](http://pugixml.org/), an XML and XPath parsing library (distributed under the MIT License).
- [Qwt](http://qwt.sourceforge.net/) project (distributed under the terms of the GNU Lesser General Public License).
- $\bullet$  [U-Boot](http://www.denx.de/wiki/U-Boot), a universal boot loader is used by the AKD-PDMM (distributed under the [terms](http://www.gnu.org/copyleft/gpl.html) of the GNU General Public License, http://www.gnu.org/licenses/gpl-2.0.html). The U-Boot source files, copyright notice, and readme are available on the distribution disk that is included with the AKD-PDMM.
- [ZedGraph](http://sourceforge.net/projects/zedgraph/) class library, user control, and web control for .NET (distributed under the LGPL License).
- $\overline{\phantom{a}}$  [Zlib](http://www.zlib.net/) software library
- Zlib1.dll, a data compression library (distributed under the terms of the BSD License).

All other product and brand names listed in this document may be trademarks or registered trademarks of their respective owners.

### **Disclaimer**

The information in this document (Version 2.11 published on 9/28/2016) is believed to be accurate and reliable at the time of its release. Notwithstanding the foregoing, Kollmorgen assumes no responsibility for any damage or loss resulting from the use of this help, and expressly disclaims any liability or damages for loss of data, loss of use, and property damage of any kind, direct, incidental or consequential, in regard to or arising out of the performance or form of the materials presented herein or in any software programs that accompany this document.

All timing diagrams, whether produced by Kollmorgen or included by courtesy of the PLCopen organization, are provided with accuracy on a best-effort basis with no warranty, explicit or implied, by Kollmorgen. The user releases Kollmorgen from any liability arising out of the use of these timing diagrams.

# <span id="page-3-0"></span>**1 Table of Contents**

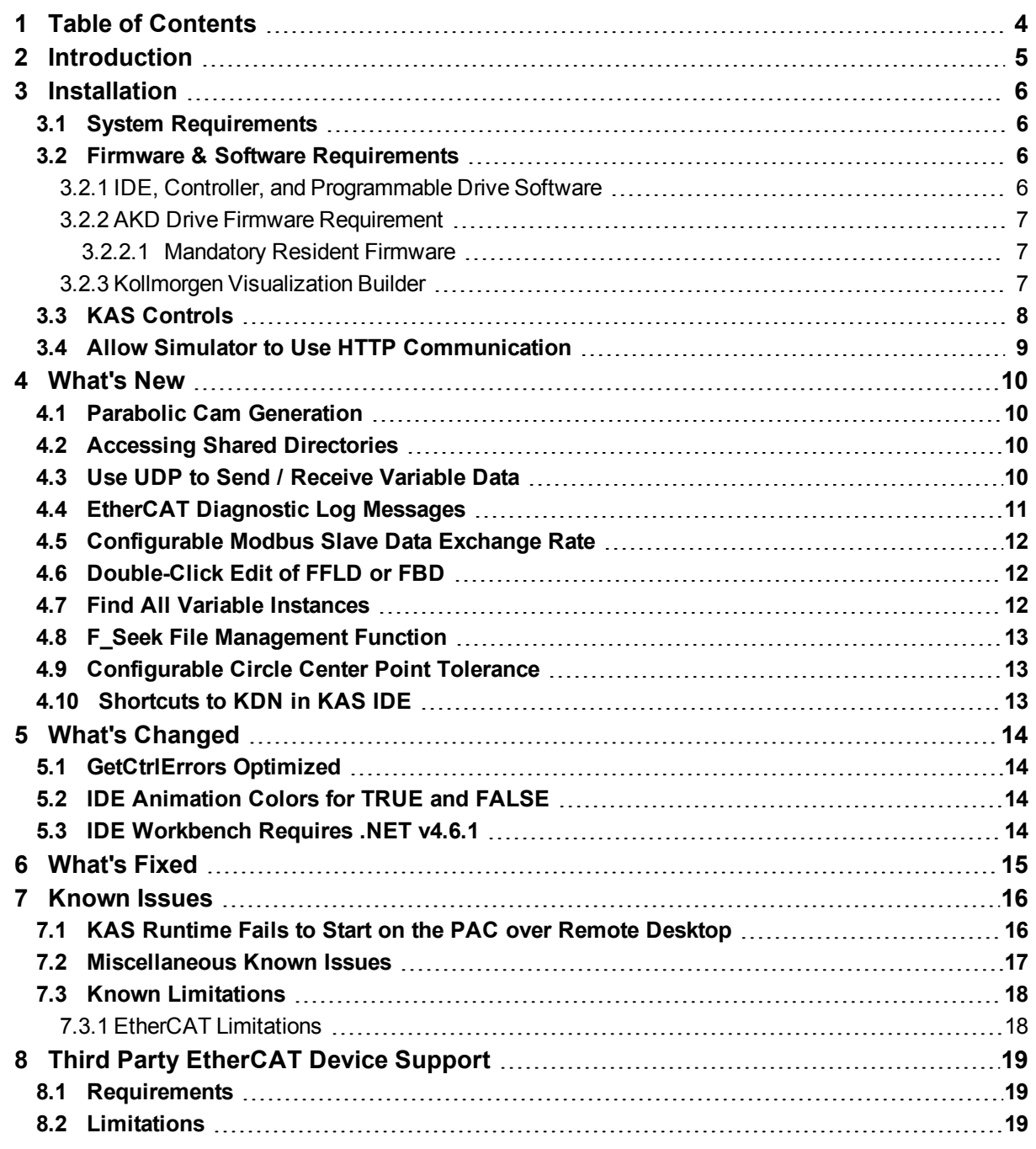

# <span id="page-4-0"></span>**2 Introduction**

Welcome to KAS v2.11! This release contains new features and many improvements. This document is intended to help existing users understand the differences between this and KAS v2.10. If you are new to KAS, we recommend that you start off with other documents, such as the Installation Guide.

This document has five sections:

- ["Installation"](#page-5-0) ( $→$  p. 6) this section covers system requirements as well as provides firmware, software, and hardware information.
- ["What's](#page-9-0) New"  $(→ p. 10)$  an overview of new features.
- "What's [Changed"](#page-13-0) ( $\rightarrow$  p. 14) this section discusses how this release may affect some of your older projects. It let's you know what to do when upgrading, especially if there is anything you need to be careful about.
- ["What's](#page-14-0) Fixed" (→ p. 15) a list of issues addressed in this release.
- ["Known](#page-15-0) Issues" ( $\rightarrow$  p. 16) this section contains issues we are aware of, and methods for avoiding or working around them.

#### **NOTE**

This document contains links to more complete descriptions in the online help. Wherever you find this icon

 $\bigcup$ , you may click it and go to the help topic on KDN. We point to KDN with absolute links so you can use this PDF from any directory.

#### $\star$  TIP

We recommend that you visit the [Kollmorgen](http://kdn.kollmorgen.com/) Developer Network ("KDN"). KDN is an online resource which includes a knowledge base, provides access to downloads, and has a user community where you can get answers from peers and Kollmorgen employees, and make feature suggestions for KAS. Additionally, beta versions of the help are posted and are searchable. Stop by http://kdn.kollmorgen.com, take a look around, and don't forget to register.

# <span id="page-5-0"></span>**3 Installation**

#### <span id="page-5-1"></span>**3.1 System Requirements**

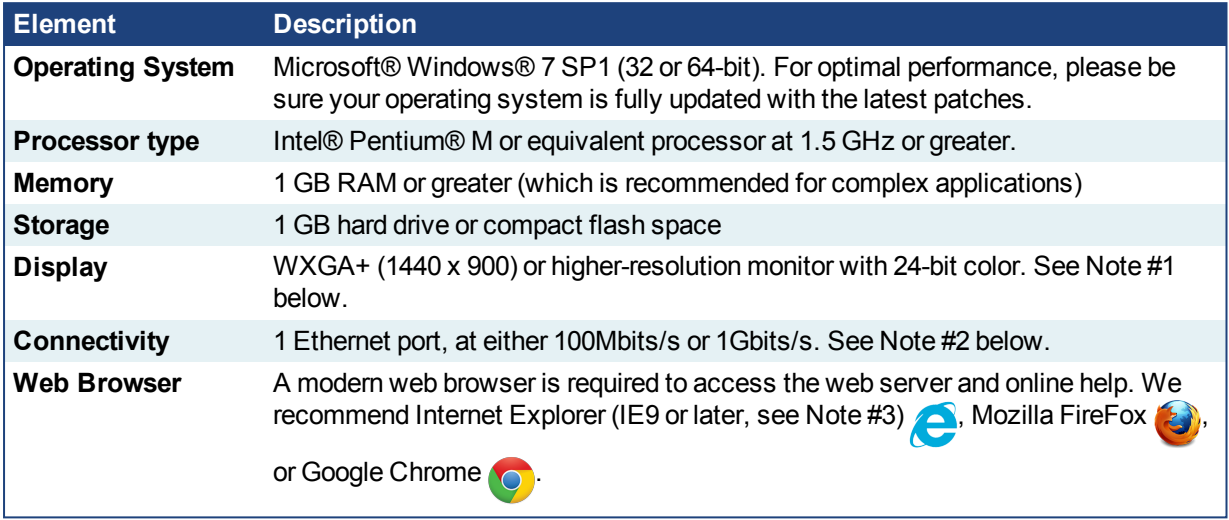

#### **NOTE**

- 1. Better results are achieved with OpenGL and 3D cards.
- 2. A 100Mb network is required in order to allow the IDE to Runtime communication to work in all conditions. The AKDWorkBench AutoTuner and Scope both require 100Mb of bandwidth to function properly.
- 3. IE9 should be considered a minimum. Later versions of the browser are more compliant with web standards and afford better performance and compatibility.

#### $\star$  TIP

See the topic Connect Remotely for information about the ports used by KAS which may need to be opened to support connecting from an external network.

#### <span id="page-5-2"></span>**3.2 Firmware & Software Requirements**

KAS is comprised of several software components integrated together to provide a complete motion system. We recommend the following component software versions for best performance and compatibility.

#### <span id="page-5-3"></span>**3.2.1 IDE, Controller, and Programmable Drive Software**

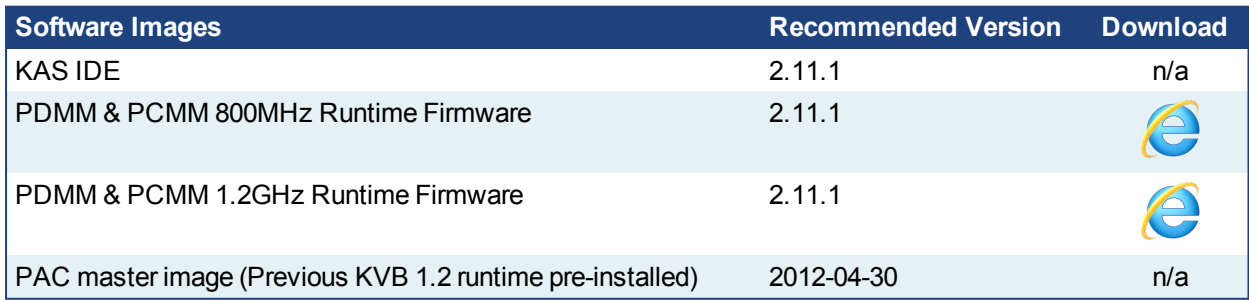

#### <span id="page-6-0"></span>**3.2.2 AKD Drive Firmware Requirement**

KAS is compatible with AKD-M (PDMM Drive), AKD-P (Motion Tasking Drive or Position Indexer), AKD-C, and AKD-N drives. The recommended firmware version is dependent upon your drive's model and revision. The operational image recommended with this release is 01-15-00-001.

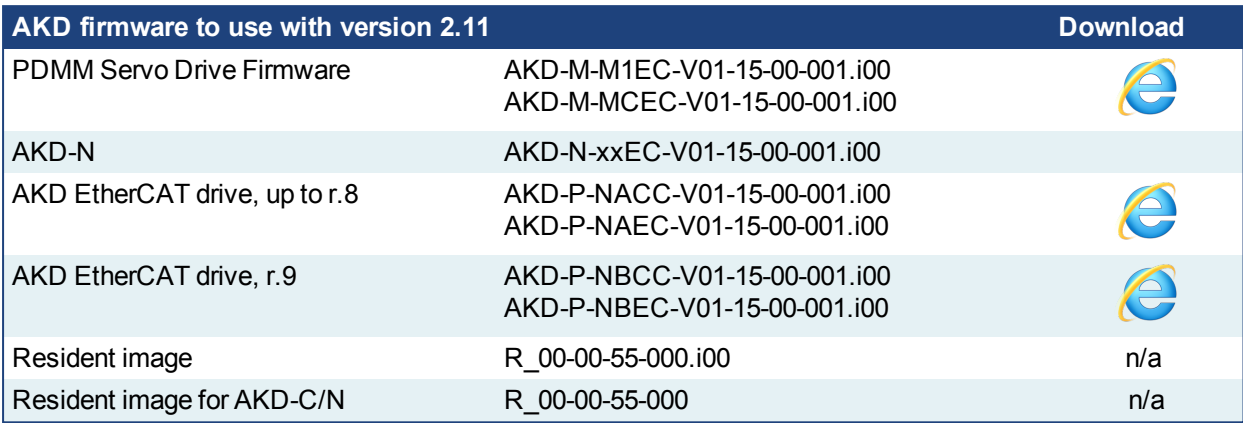

#### $\star$  TIP

Please be aware that you may get a F106 error after upgrading your AKD firmware. This indicates that nonvolatile parameters are not compatible between the two firmware versions. Resetting the drive to the default memory values using Parameter Load will fix this error.

#### $\star$  TIP

FBUS. PARAM05 bit 5 should be set to 0, which is the default value. This will prevent an error E33 and EtherCAT not starting.

If it is not set to the default, the rotary switch of the drive is used to set the EtherCAT Station Alias. This can conflict with the address that KAS is writing.

#### <span id="page-6-1"></span>**3.2.2.1 Mandatory Resident Firmware**

The recommended resident firmware is v55 (R\_00-00-55-000). The recommended resident firmware for AKD-C and AKD-N is v55 (R\_00-00-55-000). To reliably support the EtherCAT Firmware Download, the resident firmware must be at least version 35. Please contact Kollmorgen for any AKD Drive with resident firmware lower than v35.

#### <span id="page-6-2"></span>**3.2.3 Kollmorgen Visualization Builder**

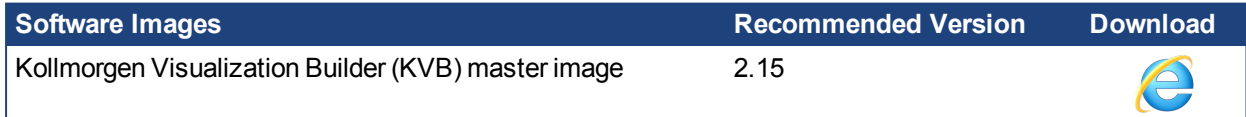

The new installation package contains both the IDE and runtime for PAC. KVB runtime installation on the PAC requires that:

#### *CD IMPORTANT*

Windows firewall on the PAC should be disabled to allow this feature to work.

The KVB ZIP file contains two different installers:

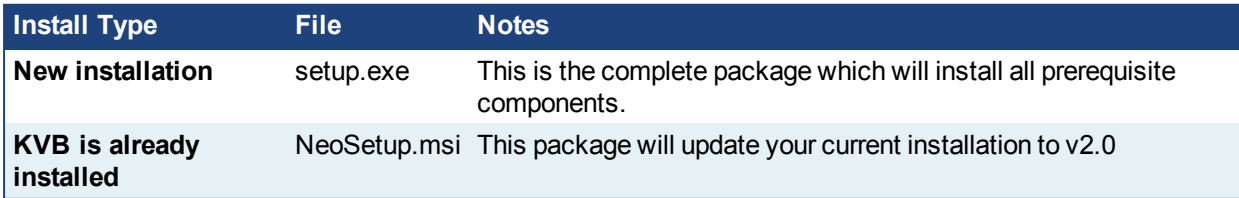

#### **NOTE**

The KAS IDE creates projects using KVB 2.0. When you open a version 2.0 project by double-clicking on it, KVB will upgrade the project to version 2.1.

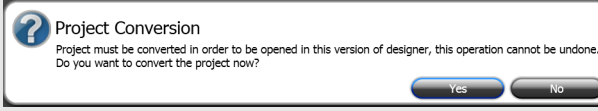

#### *IMPORTANT*

KVB 1.2 projects are not compatible with KVB 2.x. An attempt to open a v1.2 project with v2.x will result in an alert message. If accessing v1.2 projects is important, we recommend keeping both versions installed on your system. New panels will automatically use KVB 2.0.

#### $\star$  TIP

If you have a KVB 1.2 project that needs to be updated in KVB 2.x, please contact Kollmorgen.

#### <span id="page-7-0"></span>**3.3 KAS Controls**

KAS Runtime is compatible with, and has been verified with the following hardware models:

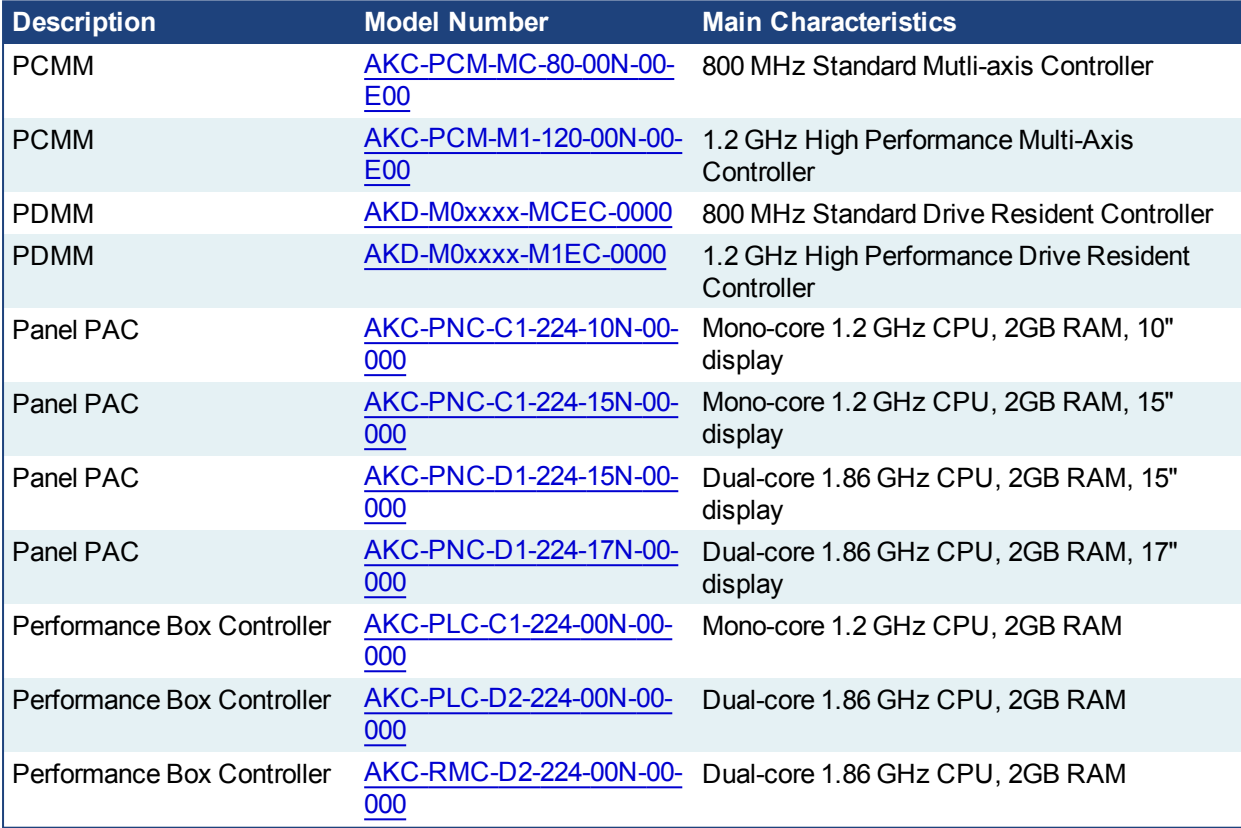

#### **NOTE**

KAS IDE and Simulator should not be installed on a PAC, PDMM, or PCMM.

#### $\star$  TIP

In order to prevent CF card corruption when shutting down the PAC, we recommend using the Enhanced Write Filter (EWF). This filter redirects all the write operations in memory in order to avoid making physical write operations in the compact flash.

The filter should be activated on the PAC when it is fully set up, programmed, and will not change. In case of a significant change, such as a new KAS version or downloading a new application, the recommendation is to turn off the EWF, make the change, and then reactivate it. Please see the user help to learn how to use the EWF.

#### <span id="page-8-0"></span>**3.4 Allow Simulator to Use HTTP Communication**

The Simulator needs to open HTTP ports to allow communication. The first time Simulator is run, Windows will prompt you to block or unblock the KAS application. You should allow access to all of these requests to ensure correct behavior.

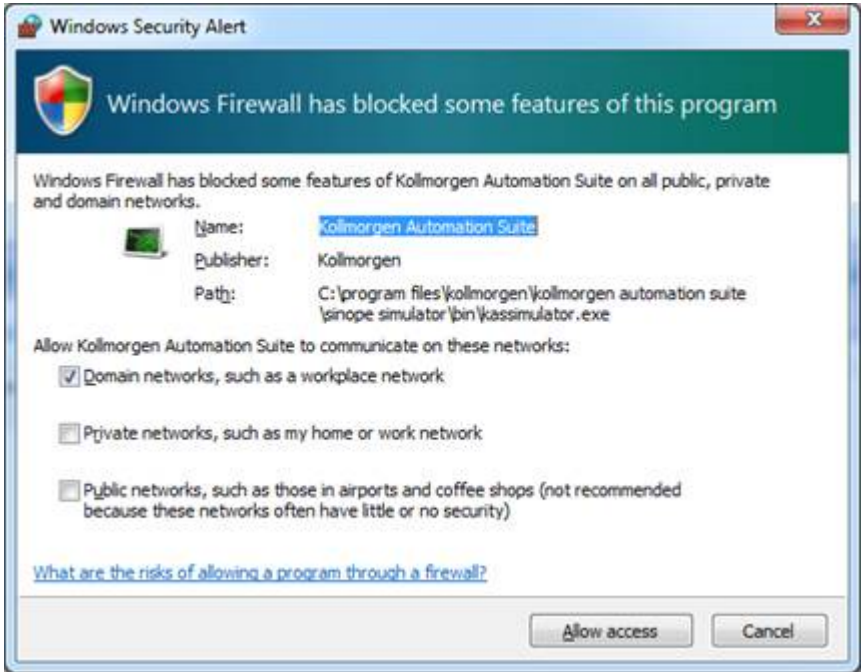

The Simulator uses port 80 for the web server. This communication channel is mandatory for Simulator to work properly. So please close any application, such as VOIP, that may use port 80 before starting Simulator.

For more information see Start KAS Simulator in the online help.  $\Box$ 

### <span id="page-9-0"></span>**4 What's New**

#### <span id="page-9-1"></span>**4.1 Parabolic Cam Generation**

Parabolic cam profiles can be generated using the MLProfileBuild function block. Parabolic profiles support the following.

- Pipe Network and PLCopen motion engines
- Cyclic and non-cyclic execution
- Modifying cam profiles on-the-fly
- MC\_CamIn, MC\_CamOut, MC\_CamStartPos, MC\_CamResumePos, MLCamSwitch, MLProfileRelease

When creating a parabolic cam profile there are a few things to remember.

- The cam data elements must use CAM\_SEGMENT\_TYPE\_PARABOLIC or CAM\_SEGMENT TYPE LINE when defining the cam data array.
- **Ensure that the MLProfileBuild Option argument is set to CAM\_PROFILE\_OPTION** PARABOLIC.
- Parabolic profiles only accept parabolic and line segments.

#### <span id="page-9-2"></span>**4.2 Accessing Shared Directories**

PCMM and PDMM devices can be configured to mount a directory shared by a remote computer. Files in the directory may be accessed from a program once the directory is mounted. This is configured within **KAS Application** tab of the web server.

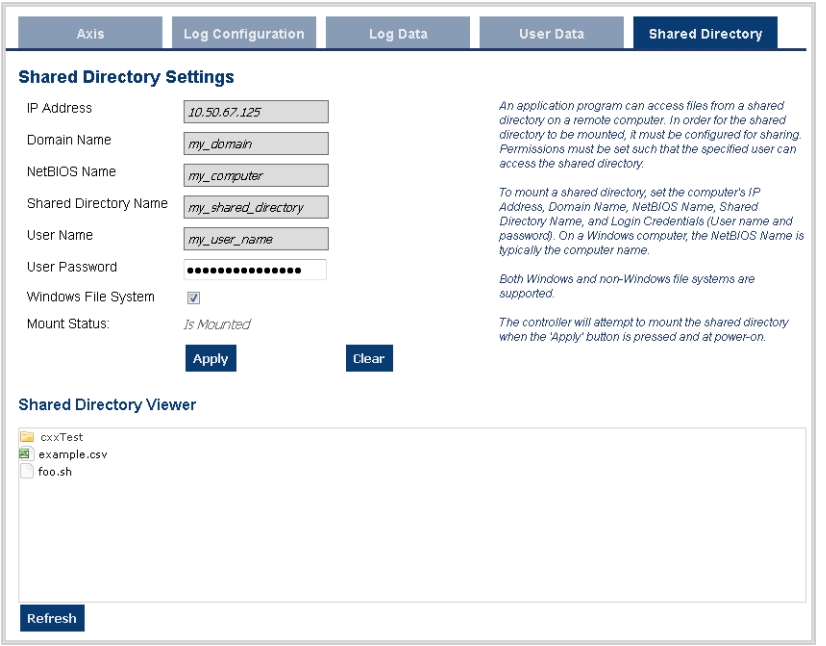

#### <span id="page-9-3"></span>**4.3 Use UDP to Send / Receive Variable Data**

Data may be sent from a variable to another controller via UDP using the **[udpSendToVar](http://kdn.kollmorgen.com/webhelp/kas/#11.TechRefs/UDP/UDPSendToVar.htm) on KDN**  $\left( \begin{array}{c} 1 \end{array} \right)$ function. The **[udpRcvFromVar](http://kdn.kollmorgen.com/webhelp/kas/#11.TechRefs/UDP/UDPRcvFromVar.htm) on KDN** function receives and copies the UDP data and into a variable of the exact same type. These functions send and receive any variable type, including complex data types such as structures and arrays. Using these functions requires less CPU time than serializing the data and using **udpSendToArray** / **udpRcvFromArray**.

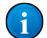

 $\left( \mathbf{i} \right)$ 

### <span id="page-10-0"></span>**4.4 EtherCAT Diagnostic Log Messages**

Troubleshooting EtherCAT communication errors has been made easier with the new EtherCAT Diagnostic Log messages (working counter errors, E30, or A38). The diagnostic values are automatically gathered and analyzed after the KAS application is stopped. The diagnostic values include the node number, followed by a diagnostic counter for each communication port. Each EtherCAT node has 4x ports, although not all ports may not be physically accessible or be physically connected to the network. Any diagnostic values that are non-zero indicate an EtherCAT communication error was detected at the node.

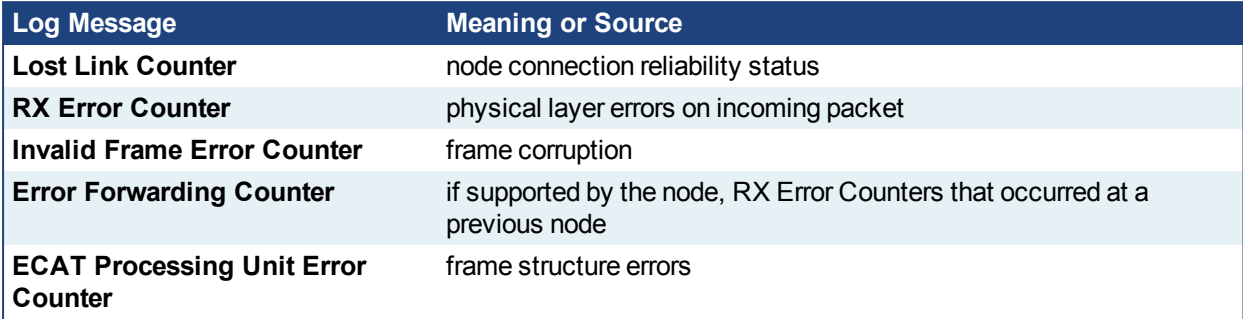

The Log messages identify the ports where the communication errors occurred. For example, a communication failure between Node 0 and 1 would generate the following Log messages:

EtherCAT | WARNING | EtherCAT diagnostics: Node 0, port B (out), Rx Invalid Frame Counter Register is 255 EtherCAT | WARNING | EtherCAT diagnostics: Node 1, port A (in), Rx Invalid Frame Counter Register is 255

The EtherCAT Diagnostic log messages are displayed if the log level is set to *Debug* and/or *Warning*. The Log message node index is zero-based (0, 1, 2, etc.), where the IDE node index is one-based (1, 2, 3, etc.). If one or more nodes are not accessible due to a broken connection, then the node index in the diagnostics may not match the node number in the project:

EtherCAT | ERROR | EtherCAT diagnostics: Failed to detect EtherCAT nodes. Expected 3 node(s), but discovered 1 node(s).

#### <span id="page-11-0"></span>**4.5 Configurable Modbus Slave Data Exchange Rate**

The exchange rate (Cycle Time) of PLC variable values with Modbus is configurable. The default is 200ms, which is the same as previous versions. To set the new rate on the controller simply download the project; recompiling is not necessary.

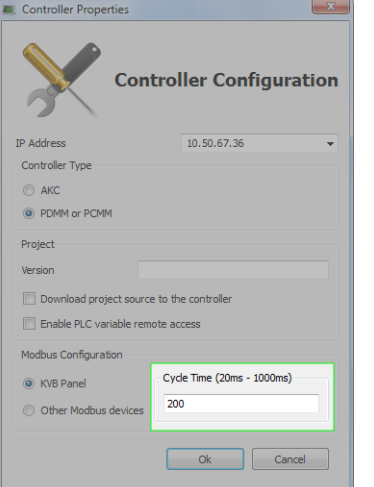

### <span id="page-11-1"></span>**4.6 Double-Click Edit of FFLD or FBD**

Double-clicking on a FFLD or the main area (not the name) of a FBD function or function block brings up a window which allows you to select any other operator, function, or function block to replace the current one.

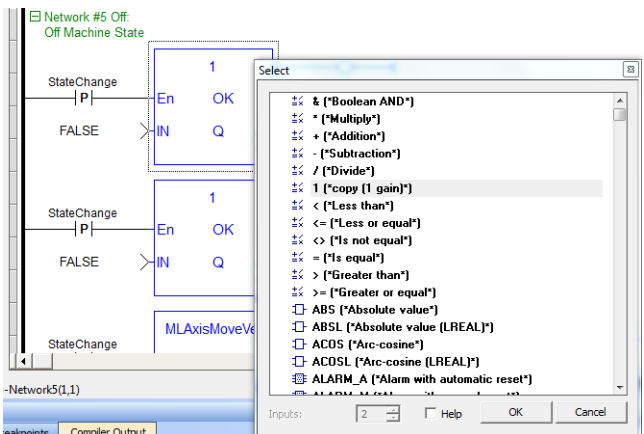

### <span id="page-11-2"></span>**4.7 Find All Variable Instances**

All instances of a variable in a project can be found by right-clicking on the variable. Alternatively, if a variable is selected you may use the keyboard shortcut **Ctrl-Shift-F**.

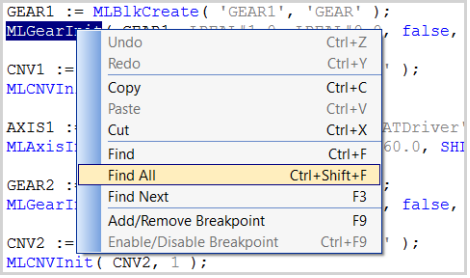

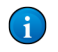

 $(3)$ 

 $\bigodot$ 

 $\bigcirc$ 

#### <span id="page-12-0"></span>**4.8 F\_Seek File Management Function**

This new file management function allows you to set the current position in an open file.

#### <span id="page-12-1"></span>**4.9 Configurable Circle Center Point Tolerance**

Coordinated motion supports a configurable point tolerance for the circle center point. Use the MC [GrpReadParam](http://kdn.kollmorgen.com/webhelp/kas/#11.TechRefs/CoordinatedMotion/MC_GrpReadParam.htm) on KDN and [MC\\_GrpWriteParam](http://kdn.kollmorgen.com/webhelp/kas/Content/11.TechRefs/CoordinatedMotion/MC_GrpWriteParam.htm) on KDN function blocks to read or write the MC\_ GRP\_PARAM\_CIRCLE\_TOLERANCE.

#### <span id="page-12-2"></span>**4.10 Shortcuts to KDN in KAS IDE**

Shortcuts to KDN (Kollmorgen Developer Network) have been added to the **Help** menu and the **Help** toolbar. KDN is a resource for product support. Ask the community questions, search the knowledge base for answers, get downloads, and suggest improvements.

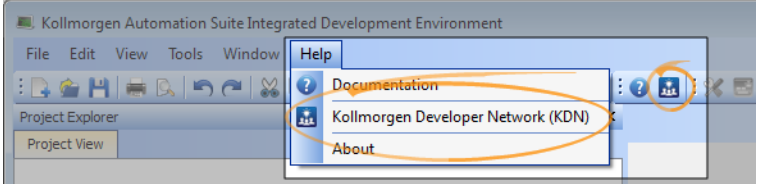

## <span id="page-13-0"></span>**5 What's Changed**

This section discusses changes in products that you should be aware of.

#### <span id="page-13-1"></span>**5.1 GetCtrlErrors Optimized**

The GetCtrlErrors system-level function has been optimized to reduce the execution time on PDMM/PCMM to less than 5 microseconds.

#### <span id="page-13-2"></span>**5.2 IDE Animation Colors for TRUE and FALSE**

The IDE animation colors used for TRUE and FALSE values have been changed to green (TRUE) and red (FALSE) for greater ease-of-use. This affects all IDE editors (ST, FFLD, FBD, etc.), the Dictionary, and watch windows.

```
Repeat
MyCounter (TRUE, FALSE, 16#FFFF);
// CV := MyCounter.CV;
if MyCounter.CV.7 FALSE then
bToggleVal TRUE := TRUE;<br>bToggleVal TRUE := TRUE;<br>Ledlight2 TRUE := bToggleVal TRUE ;
End if:
bToggleVal TRUE := not bToggleVal TRUE ;
\texttt{Ledlight2} \quad \texttt{TRUE} \quad \texttt{:=} \quad \texttt{bToggleVal} \quad \texttt{TRUE} \enspace;Until MyCounter. Q FALSE = FALSE
end repeat;
```
#### <span id="page-13-3"></span>**5.3 IDE Workbench Requires .NET v4.6.1**

The integrated AKD WorkBench has been upgraded to v1-15. This version requires Microsoft .NET Framework v4.6.1. The KAS installer automatically checks for a compatible .NET framework version and launches the .NET installer as necessary. This installation requires more time and disk space.

# <span id="page-14-0"></span>**6 What's Fixed**

Following are the issues corrected by this release.

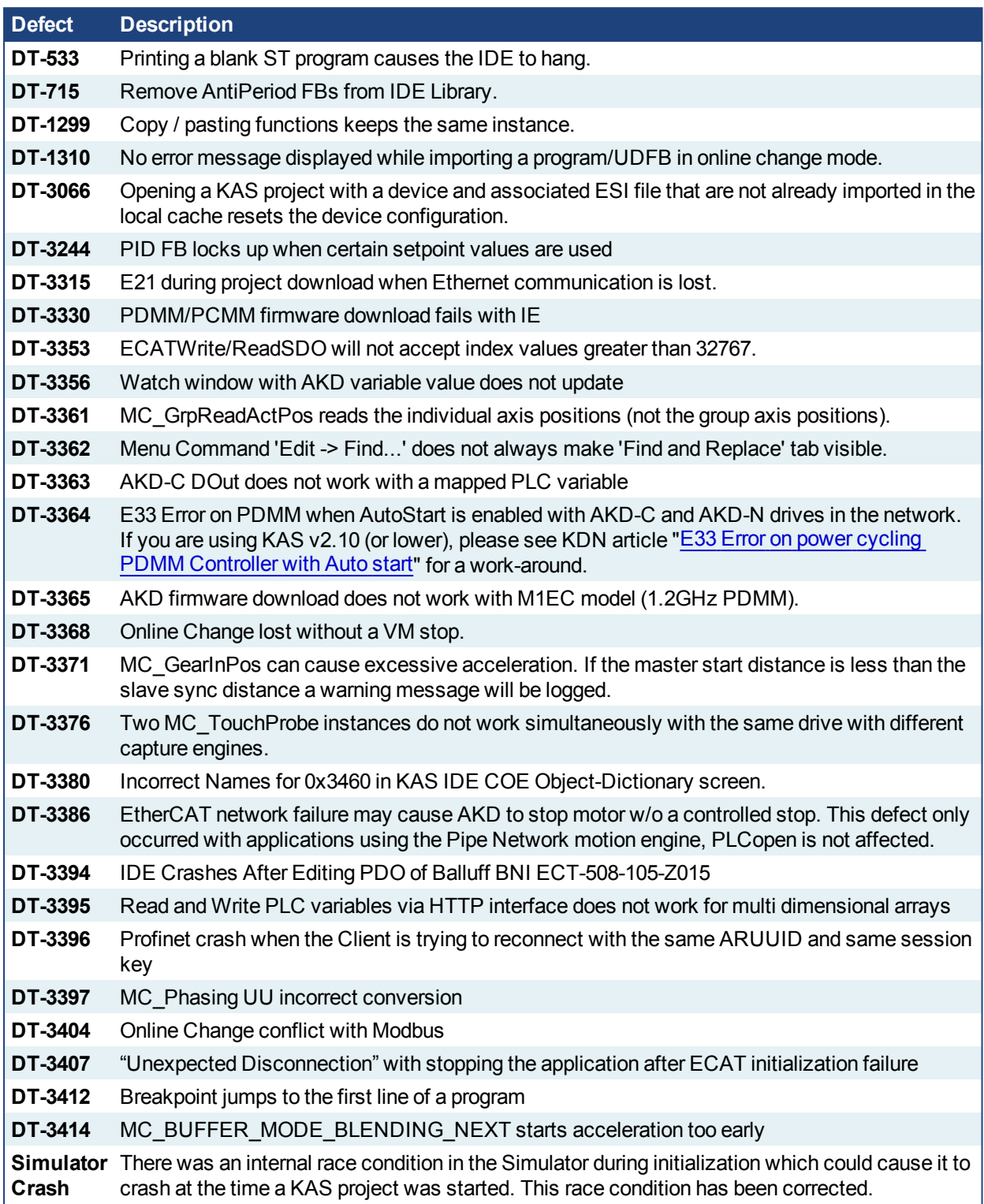

### <span id="page-15-0"></span>**7 Known Issues**

#### <span id="page-15-1"></span>**7.1 KAS Runtime Fails to Start on the PAC over Remote Desktop**

**Symptom:** When accessing the PAC via Remote Desktop, KASRuntime fails to start. Instead, this pop-up is displayed:

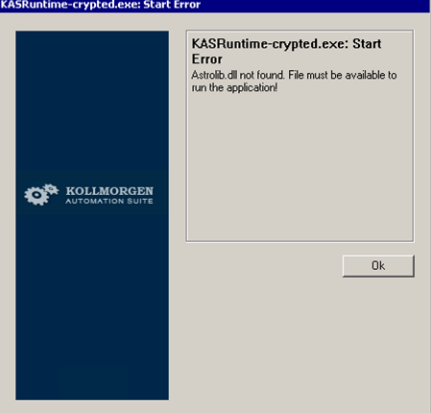

**Workaround:** Set the Remote Desktop "Remote audio playback" setting to "Play on remote computer":

- 1. In Remote Desktop, before connecting to the PAC, click on the **Show Options** arrow.
- 2. Click on the **Local Resources** tab and click **Settings…**.

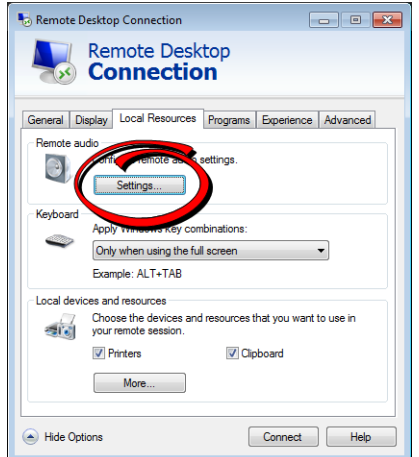

3. Set **Remote audio playback** to **Play on remote computer**.

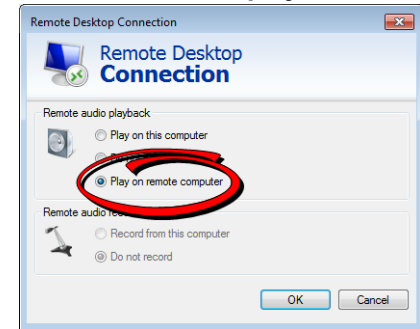

4. Click **OK** and connect as usual.

### <span id="page-16-0"></span>**7.2 Miscellaneous Known Issues**

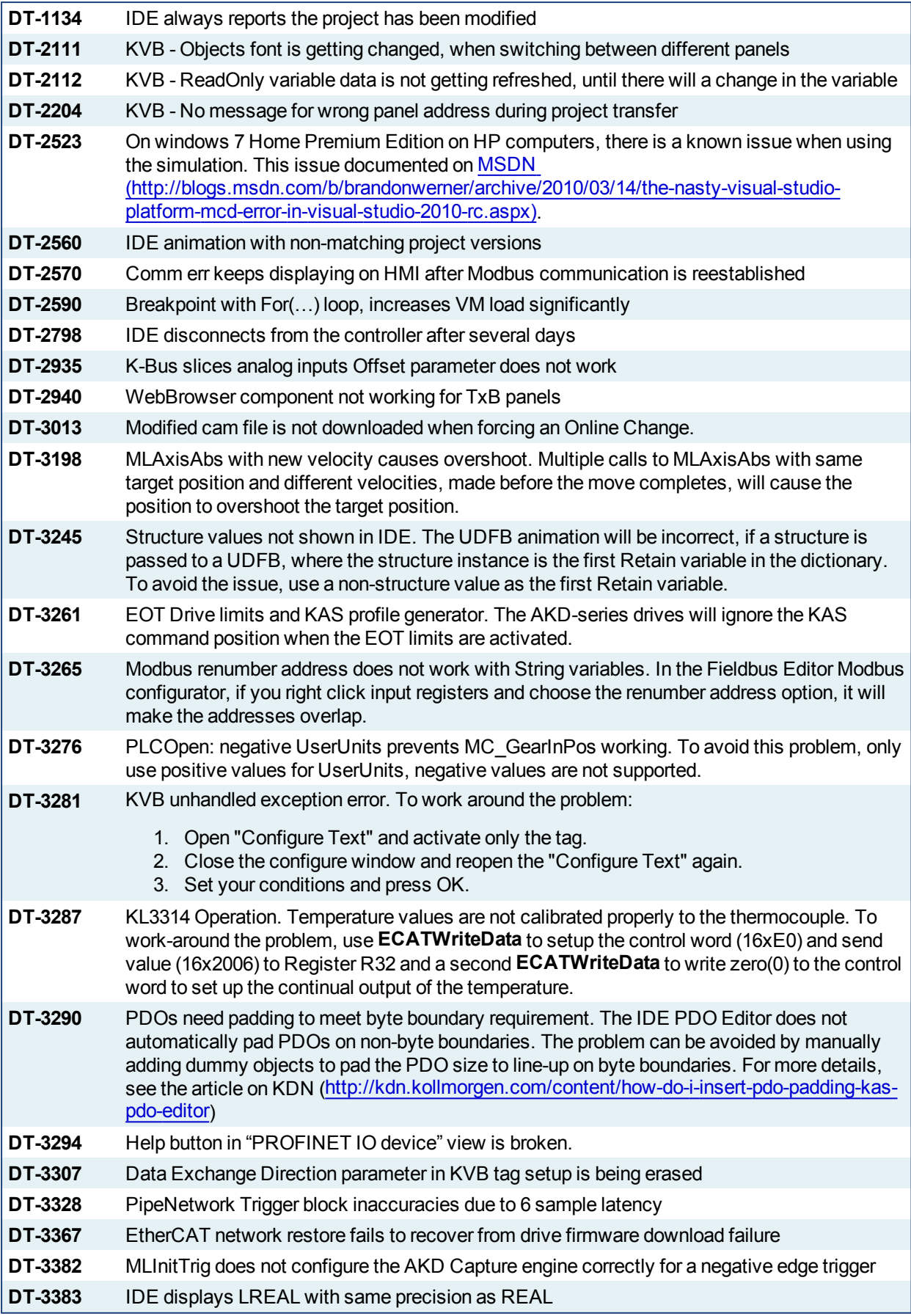

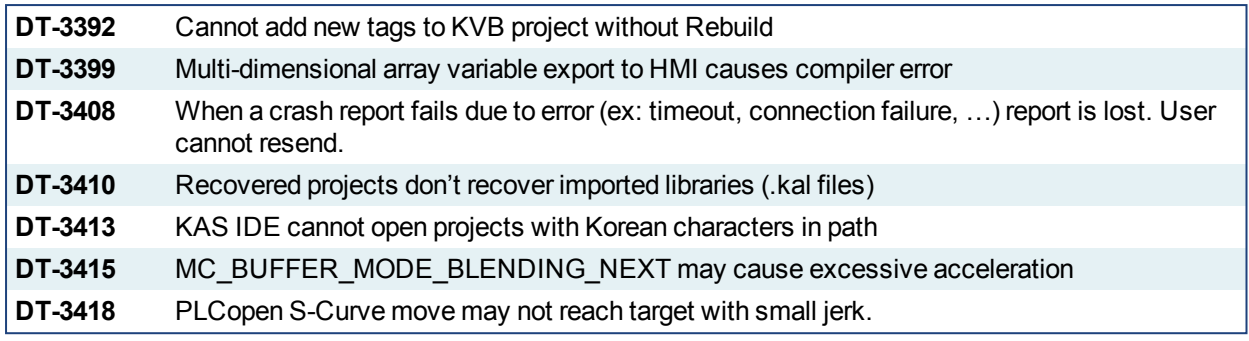

#### <span id="page-17-0"></span>**7.3 Known Limitations**

#### <span id="page-17-1"></span>**7.3.1 EtherCAT Limitations**

- **Cabling:** Plugging the EtherCAT cable from an OUT port to an OUT port is not detected and not reported as an error.
- **Cabling:** The following pertains to cases where an Ethernet hub is present between the PAC and the first EtherCAT device. If the cable between the hub and the EtherCAT device is disconnected, the controller will not stop the motion and the axis will not be shown as being in fault. The axis will only display the fault state after the cable is reconnected. To recover from this situation the PAC must be power cycled.
- <sup>l</sup> **External EtherCAT Configuration:** If an external EtherCAT XML file needs to be used, the file AKDfor-KAS.xml should be used as the ESI file for AKD. This ensures proper operation with KAS. It can be found at

C:\Users\<user.name>\AppData\Local\Kollmorgen\KAS\Astrolabe\ESI\.

# <span id="page-18-0"></span>**8 Third Party EtherCAT Device Support**

This section summarizes the known capabilities and limitations with KASsupport for 3rd party EtherCAT devices:

#### <span id="page-18-1"></span>**8.1 Requirements**

- All 3rd party devices must have an ESI file containing the device information, features, and settings.
- MDP devices must support automatic module discovery at EtherCAT network scan.

#### <span id="page-18-2"></span>**8.2 Limitations**

- KAS may not discover MDP fieldbus gateway devices that require MDP gateway profiles, implemented to the ETG 5001.3 specification. This includes gateway protocols: CAN, CANopen, DeviceNet, Profibus, Interbus, and IO Link.
- 3rd party drives are not supported by the motion engine. Mapping axes to 3rd party drive is not supported.
- PDO upload is not supported.
- Manual slot configuration is not supported with MDP devices.
- KAS does not have third-party drivers for network gateway devices.

#### **About KOLLMORGEN**

Kollmorgen is a leading provider of motion systems and components for machine builders. Through world-class knowledge in motion, industry-leading quality and deep expertise in linking and integrating standard and custom products, Kollmorgen delivers breakthrough solutions that are unmatched in performance, reliability and easeof-use, giving machine builders an irrefutable marketplace advantage.

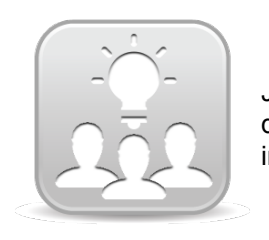

Join the [Kollmorgen](http://kdn.kollmorgen.com/) Developer Network for product support. Ask the community questions, search the knowledge base for answers, get downloads, and suggest improvements.

#### **North America KOLLMORGEN**

203A West Rock Road Radford, VA 24141 USA **Web:** [www.kollmorgen.com](http://www.kollmorgen.com/) **Mail:** [support@kollmorgen.com](mailto:support@kollmorgen.com) **Tel.:**  +1 - 540 - 633 - 3545 **Fax:**  +1 - 540 - 639 - 4162

#### **South America KOLLMORGEN**

Avenida Tamboré, 1077 Tamboré - Barueri - SP Brasil CEP: 06460-000

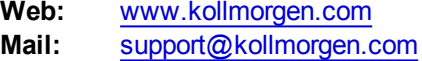

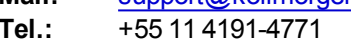

**Fax:**  +1 - 540 - 639 - 4162

#### **Europe KOLLMORGEN Europe GmbH** Pempelfurtstraße 1 40880 Ratingen **Germany**

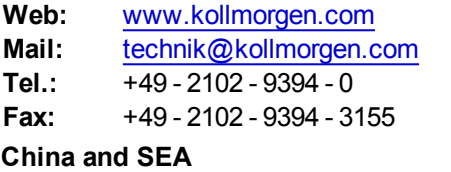

### **KOLLMORGEN**

Room 202, Building 3, Lane 168, Lin Hong Road, Changning District Shanghai

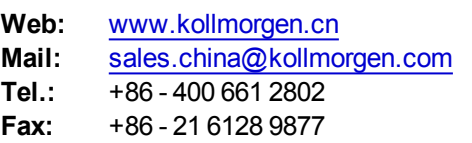

#### **KOLLMORGEN**